# **OPTUM Training Session**

virtual visits: Provider Portal Training Guide

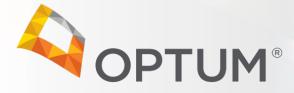

### Provider Portal Overview

## **Today's Training**

- The virtual visits provider portal is where providers in the Optum network will sign in to schedule, manage, and conduct telemental health appointments.
- Today we will go over the provider onboarding process and the main features of the virtual visits Provider Portal.
- As a prerequisite to this training, please review the Provider Portal Training Guide to become familiar with the content we will cover.

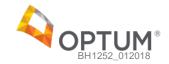

#### Agenda

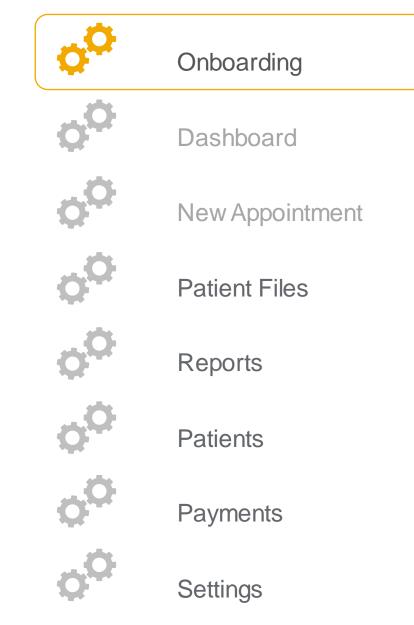

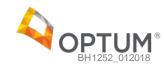

In this section, providers can:

• Sign up for virtual visits and begin the onboarding process

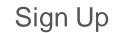

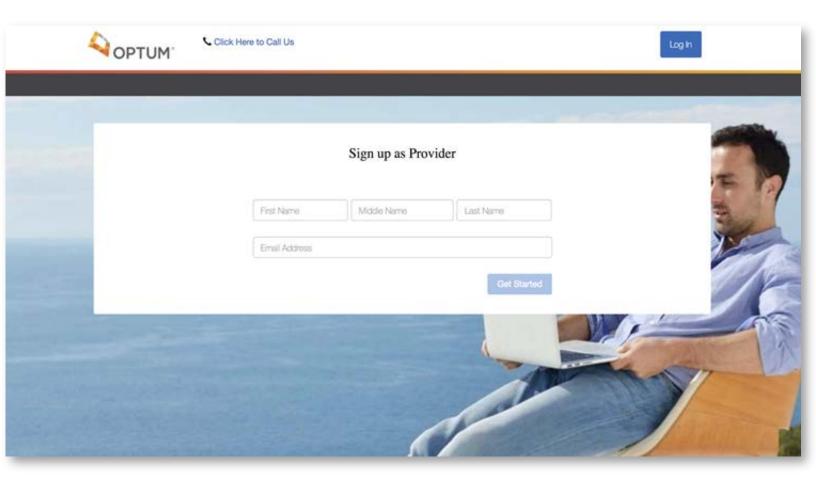

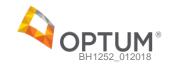

In this section, providers can:

- Read through an overview of the registration process
- Prepare their information (e.g., TIN, license #s) for a faster process

#### **Registration Overview**

#### Register With virtual visits

Welcome to the Optum Virtual Visits provider portal. We appreciate your choice to join our telehealth community and will devote our full energy to helping you provide the highest quality care and experience to your patients. We know the registration process may seem overwhelming, but no worries - we'll try to make it as painless as possible. However, we do need to collect some information first in the following few pages, so that you will be all set up to conduct your appointment the next time you log in.

The entire process will take 10 to 15 minutes. To speed things up, here's what you will need:

- · Your contact information including email and practice address.
- Your practice licensure information, TIN/SSN, and NPI.
- Your prescribing licensure information (and a credit card to sign up for e-prescriptions service if you choose).
- A profile picture and biography that you'd like to show patients.
- Your weekly availability schedule.
- · Your appointment preferences and no show fee.
- · Your banking information to sign up for secure and fast direct deposits.

After the email verification, you may return to a previous step to make any edits and continue forward by clicking the 'Submit' button.

Take our proverbial hand and we'll walk you through the entire process. Your virtual practice is only a few pages away.

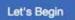

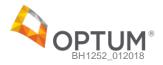

In this section, providers can:

 Review the confidentiality agreement prior to registration

#### Confidentiality

#### Confidentiality

#### Introduction

We recognize that the privacy of your personal information is important. The purpose of this policy is to let you know how we handle the information collected through the use of this website. Portions of this website may describe privacy practices applicable to specific types of information or to information provided on specific web pages.

This policy does not apply to information collected through other means such as by telephone or in person, although that information may be protected by other privacy policies. As used in this policy, terms such as "we" or "our" and "Company" refer to Optum and its current and future affiliated entities, including our parent company UnitedHealth Group.

This website is intended for a United States audience. Any information you provide, including any personal information, will be transferred to and processed by a computer server located within the United States.

#### **Cookies And Tracking**

The Company uses various technologies, which may include "cookie" technology, to gather information from our website visitors such as pages visited and how often they are visited, and to enable certain features on this website. "Cookies" are small text files that may be placed on your computer when you visit a website or click on a URL. Cookies may include "single-session cookies" which generally record information during only a single visit to a website and then are erased, and "persistent" cookies, which are generally stored on a computer unless or until they are deleted or are set to expire.

You may disable cookies and similar items by adjusting your browser preferences at any time; however, this may limit your ability to take advantage of all the features on this website. You may also manage the use of "flash" technologies, with the Flash management tools available at Adobe's website. Note

#### Social Security Number Protection Policy

Protecting personal information is important to Optum. It is our policy to protect the confidentiality of Social Security numbers ("SSNs") that we receive or collect in the course of business. We secure the confidentiality of SSNs through various means, including physical, technical, and administrative safeguards that are designed to protect against unauthorized access. It is our policy to limit access to SSNs to that which is lawful, and to prohibit unlawful disclosure of SSNs.

Accept and Continue

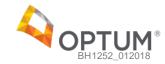

In this section, providers can:

 Create an account by entering their full name and email address and creating a password

#### Create Account

|                                                                                | Create Account                                                  |             |                          |         |  |  |  |
|--------------------------------------------------------------------------------|-----------------------------------------------------------------|-------------|--------------------------|---------|--|--|--|
| Full Name:                                                                     | Training                                                        | Middle Name | Provider                 |         |  |  |  |
| Email<br>Address:                                                              | yi+optumtraining@                                               | ?           |                          |         |  |  |  |
|                                                                                | Re-enter Email Ad                                               | dress       |                          |         |  |  |  |
| Password:                                                                      | Enter Password                                                  | ?           |                          |         |  |  |  |
|                                                                                | Re-enter Passwor                                                | d           |                          |         |  |  |  |
|                                                                                |                                                                 |             | Submit                   |         |  |  |  |
|                                                                                |                                                                 |             |                          |         |  |  |  |
| Create Account     (2) Basic Info     (7) Appointment Settings     (8) Billing | <ul> <li>③ Practice Info</li> <li>④ Tech Requirement</li> </ul> |             | ography 6 Availability S | ettings |  |  |  |

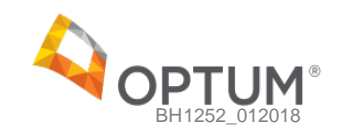

## **Onboarding** Verify Email In this section, providers can: Verify their email address Verification link sent - please check your email Sometimes it can take a couple of minutes for the verification email to show up. If you don't see it, try refreshing your inbox. 1 Create Account (3) Practice Info (4) Prescribing Info (6) Biography (6) Availability Settings 2) Basic into 7) Appointment Settings (8) Billing (9) Tech Requirements

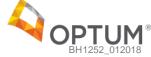

In this section, providers can:

• Verify their email address

| virtual visits   | 21-24-24-24-24-24-                                                                                                    | 😂 impo                                                                     |
|------------------|----------------------------------------------------------------------------------------------------|----------------------------------------------------------------------------|
|                  | al visits! Now, confirm your account.<br>ning@1docway.com,                                                                                                    |                                                                            |
| Reply-To: virtua | NELTER SOLAR 2015 NOT 2015 NOT                                                                                                    |                                                                            |
|                  |                                                                                                    | M.                                                                         |
|                  | Welcome Training Provider,                                                                                                    |                                                                            |
|                  | Thank you for registering to provide tele<br>You're just a few steps away from comp<br>firm your account below. Once confirme<br>screens to complete the registration pro | pleting your registration. Please con-<br>ed, follow the directions on the |
|                  | Confirm my                                                                                                    | Account                                                                    |
|                  | Sincerely,                                                                                                    |                                                                            |
|                  | Your virtual visitsTeam                                                                                                    |                                                                            |
|                  | If this email                                                                                                    | I has been sent in error, please disregard it.                             |
|                  | NEED HELP?                                                                                                    | © 2017 virtual visits                                                      |
|                  | For Verification of Benefits, Eligibility, Prior A<br>Requirement, or Claim Status questions, ple                                                                         |                                                                            |
|                  | Provideroxoreau.com                                                                                                    | abe Maize.                                                                 |
|                  | For Technical Assistance with Virtual Visits,                                                                                                    | including                                                                  |
|                  | username/password, navigation, or technica<br>please contact: 844-386-7357                                                                                                | il issues,                                                                 |

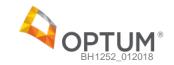

| Onboarding                      | Verify Email                               |
|---------------------------------|--------------------------------------------|
| In this section, providers can: | Your email has been successfully verified! |
| • Verify their email address    | Get Started                                |

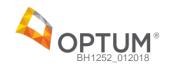

In this section, providers can:

 Enter demographic information for their account including their birthday, gender, address, and phone number

#### **Basic Information**

| Date of Birth: 1   1 X *   Gender: Male   Practice 12345 City Street   Address: 12345 City Street   New York NY   NW X *   10013   Time Zone: (GMT-05:00) Eastern Time (US & Canada)   X *   Phone   Number:   Submit   123456-8888   Submit |                                  | Bas                     | ic Informatic    | n            |                        |     |
|----------------------------------------------------------------------------------------------------|----------------------------------|-------------------------|------------------|--------------|------------------------|-----|
| Practice 12345 City Street   Address: 12345 City Street   New York NY   New York NY   Time Zone: (GMT-05:00) Eastern Time (US & Canada)   Yone 123-456-8888   Number: 123-456-8888    Submit                                                 | Date of Birth:                   | 1 × •                   | Jan              | × •          | 1988                   | × • |
| Address:       12345 City Street         New York       NY         Time Zone:       (GMT-05:00) Eastern Time (US & Canada)         Y       *         Phone       123-456-8888         Number:       123-456-8888         Submit              | Gender:                          | O Male                  | Female           | O Other      | r)                     |     |
| Time Zone:       (GMT-05:00) Eastern Time (US & Canada)       X *         Phone Number:       123-456-8888         Submit                                                                                                    |                                  | 12345 City Street       |                  |              |                        | ?   |
| Phone<br>Number:<br>123-456-8888<br>Submit<br>Creste Account 2 Basic Info 3 Practice Info 4 Prescribing Info 6 Biography 6 Availability Settings                                                                                             |                                  | New York                | NY               | × *          | 10013                  |     |
| Number:       Submit         1) Create Account       (2) Basic Info         (2) Practice Info       (4) Prescribing Info         (6) Biography       (6) Availability Settings                                                               | Time Zone:                       | (GMT-05:00) Eastern Tim | ne (US & Canada) |              | 3                      | × • |
| 1 Create Account 2 Basic Info 3 Practice Info 4 Prescribing Info 6 Biography 6 Availability Settings                                                                                                    |                                  | 123-456-8888            |                  |              |                        |     |
|                                                                                                    |                                  |                         |                  |              | Sub                    | mit |
|                                                                                                    |                                  |                         |                  |              |                        |     |
|                                                                                                    | Creste Account     2 Basic Info  | (3) Practice Info       | Prescribing Info | 5) Biography | 6 Availability Setting | 10  |
| (7) Appointment Settings (8) Billing (9) Tech Requirements                                                                                                    | Appointment Settings (8) Billing | Tech Requirements       |                  |              |                        |     |

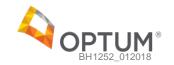

In this section, providers can:

 Enter their Practice information including license information by state, their NPI number, and malpractice insurance information

#### **Practice Information**

|                      | Practice Information |                |            |  |  |  |  |  |
|----------------------|----------------------|----------------|------------|--|--|--|--|--|
| Where are you licens | ed to practice?      |                |            |  |  |  |  |  |
| State(s) Licensed:   | NY                   | × <del>*</del> | 139273713  |  |  |  |  |  |
|                      | + Add more           | states         |            |  |  |  |  |  |
| NPI:                 | 1234567890           |                |            |  |  |  |  |  |
| TIN/SSN:             | 123456789            |                |            |  |  |  |  |  |
| Do you have malprac  | tice insurance?      |                | 🔿 Yes 💿 No |  |  |  |  |  |
|                      |                      |                | Submit     |  |  |  |  |  |
|                      |                      |                |            |  |  |  |  |  |
|                      |                      |                |            |  |  |  |  |  |

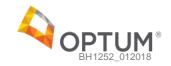

In this section, providers can:

- Enter prescribing license information
- Enroll in the optional e-prescriptions service and enter payment information to set up recurring payments
- Skip this step for now and subscribe at a later time in the Settings section

### **Prescribing Information**

|                                                        | Prescribing Information                      |                   |                   |                |  |  |  |  |
|--------------------------------------------------------|----------------------------------------------|-------------------|-------------------|----------------|--|--|--|--|
| Can you prescribe?                                     | Can you prescribe?                           |                   |                   | O Yes 🔷 No     |  |  |  |  |
| State(s) Licensed:                                     | NY                                           | × *               | DEA #             |                |  |  |  |  |
|                                                        | + Add more state                             | 05                |                   |                |  |  |  |  |
| A robust, integrated el                                | ectronic prescribing                         | service is availa | ble to you. Lean  | n more here.   |  |  |  |  |
| Would you like to enrol                                | Would you like to enroll in e-prescriptions? |                   |                   |                |  |  |  |  |
| If 'Yes', you will be asked                            | d for a valid credit card                    | ear subscription  |                   |                |  |  |  |  |
| (non-refundable). Once y<br>will be in touch to get yo | you click Submit, your                       |                   | matically charged | l and our team |  |  |  |  |
| (non-refundable). Once y                               | you click Submit, your<br>ou activated.      | card will be auto | matically charged | MM / YY CVC    |  |  |  |  |
| (non-refundable). Once y<br>will be in touch to get yo | you click Submit, your<br>ou activated.      | card will be auto | matically charged |                |  |  |  |  |
| (non-refundable). Once y<br>will be in touch to get yo | you click Submit, your<br>ou activated.      | card will be auto | matically charged | MM/YY CVC      |  |  |  |  |

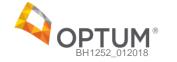

In this section, providers can:

- Create a biography with their educational background and any additional credentials or information they would like to include. This biography will be visible to members
- Upload a profile picture

#### Provider Biography

|            |                    | Biog | raphy  |                      |  |
|------------|--------------------|------|--------|----------------------|--|
|            |                    |      |        |                      |  |
| Education: | School Name        |      | Degree | × •                  |  |
|            | Country            | × *  |        |                      |  |
|            | + Add more degrees |      |        |                      |  |
| Picture:   |                    |      |        |                      |  |
|            |                    |      |        |                      |  |
| Biography: |                    |      |        |                      |  |
|            |                    |      |        |                      |  |
|            |                    |      |        |                      |  |
|            |                    |      |        | 3000 characters left |  |
|            |                    |      |        |                      |  |

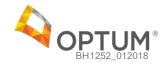

In this section, providers can:

 Create a weekly availability schedule using the calendar tool. This schedule will be used as the provider's default availability when booking future appointments

#### **Provider Availability**

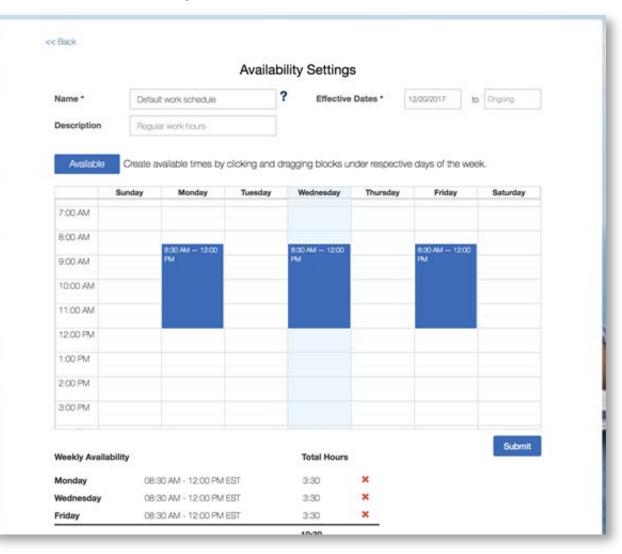

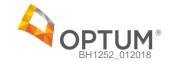

In this section, providers can:

- Create the types of appointments they offer patients along with their duration in minutes
- Determine any no show fees they would like to be displayed to patients

Note: Providers are responsible for billing and enforcing these fees.

#### **Appointment Settings**

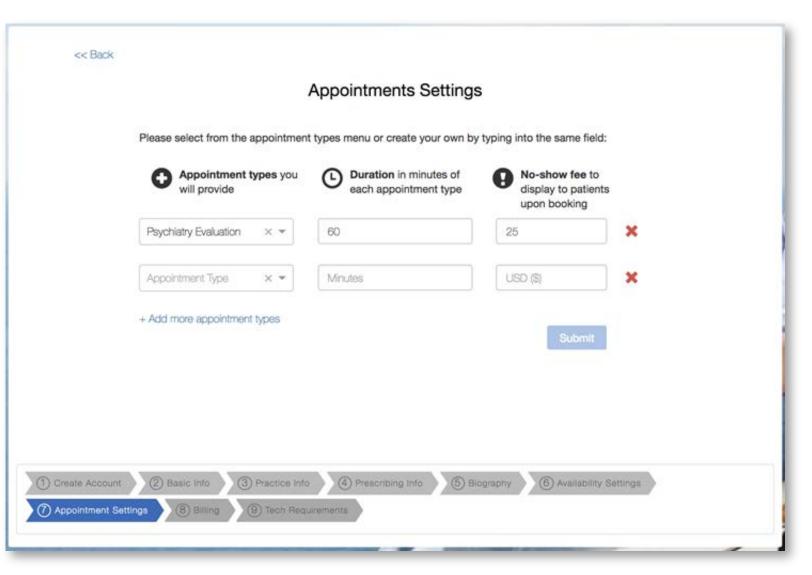

In this section, providers can:

- Set up direct deposit information for monthly payments via Stripe
- Store their credit card information on Stripe for regular service charges e.g., e-prescribing subscription and transaction fees

### Billing & Payments

| << Back                         |                                                                                  |  |
|---------------------------------|----------------------------------------------------------------------------------|--|
|                                 | Billing & Payments                                                               |  |
| We use Stripe                   | o make sure you get paid on time and keep your personal and bank details secure. |  |
|                                 | Set Up Payments on Stripe                                                        |  |
|                                 |                                                                                  |  |
|                                 |                                                                                  |  |
| Greate Account     @ Basic Info | 3 Practice Info 4 Prescribing Info 5 Biography 6 Availability Settings           |  |
| Appointment Settings            | (9) Tech Requirements                                                            |  |

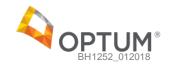

In this section, providers can:

- Set up direct deposit information for monthly payments via Stripe
- Store their credit card information on Stripe for regular service charges e.g., e-prescribing subscription and transaction fees

### Billing & Payments

|                                    | Legal name                        | Optum                 |  |
|------------------------------------|-----------------------------------|-----------------------|--|
| Set up payments for Virtual Visits |                                   | Provider              |  |
|                                    | Date of birth                     | 11/22/1988            |  |
|                                    | Where should we send your payouts | r.                    |  |
|                                    | Send to                           | Debit card            |  |
| Create your Virtual Visits account |                                   | Bank account          |  |
| Create your Stripe account         | мено                              |                       |  |
| Ready to get paid                  | * 111000000<br>ROOTING            | < 800123456789 = 1234 |  |
|                                    | Routing number                    | 11000000              |  |
|                                    | Account number                    | 000123456789          |  |
|                                    |                                   |                       |  |

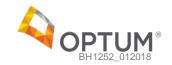

In this section, providers can:

- Once their Stripe account has been set up, they will be redirected to this page to complete the registration process
- They will now go through a simple tech verification process to make sure they're ready for virtual visits

### Billing & Payments

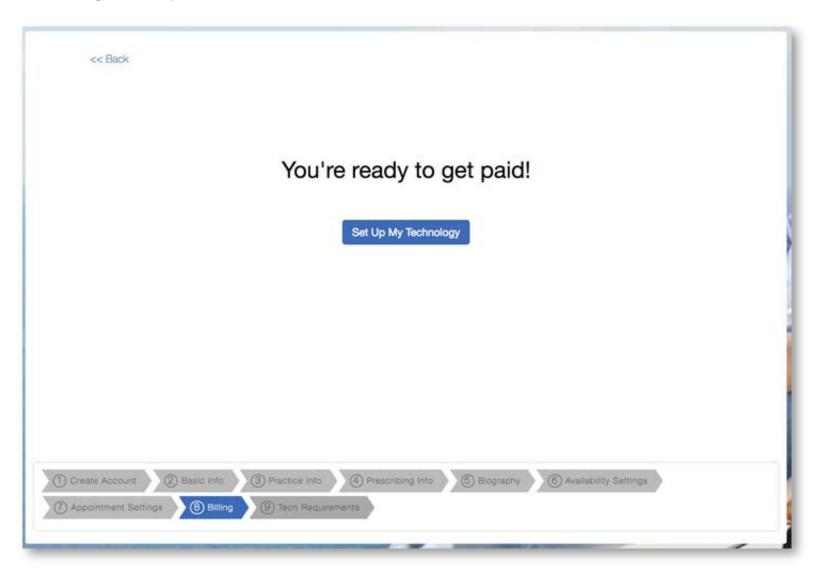

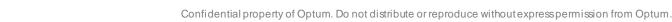

In this section, providers can:

 Verify their technology setup meets the requirements to conduct virtual visits

#### Tech Verification

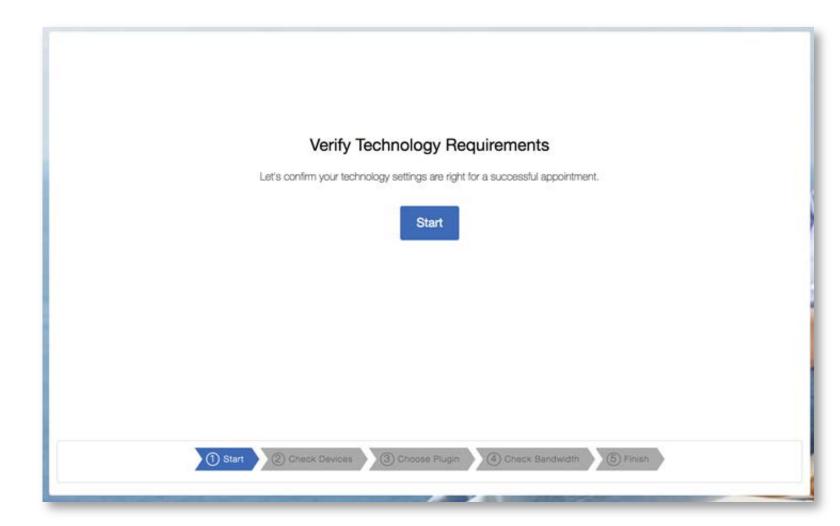

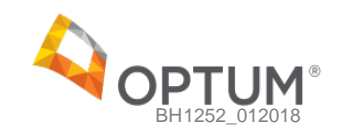

In this section, providers can:

 Verify their technology setup meets the requirements to conduct virtual visits

#### Tech Verification

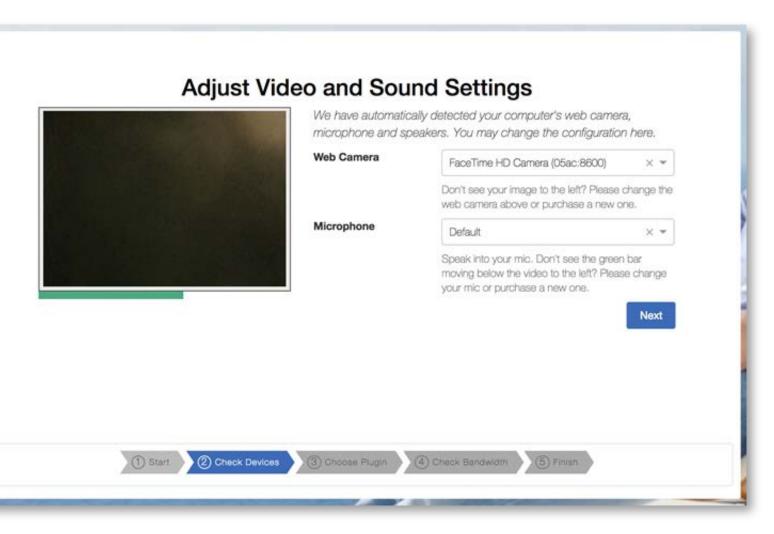

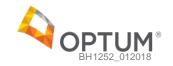

In this section, providers can:

• Verify their technology setup meets the requirements to conduct virtual visits

#### Tech Verification

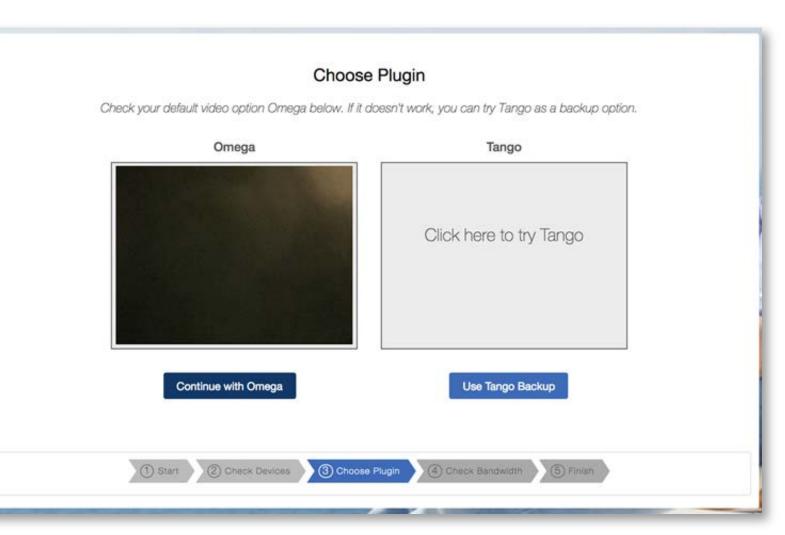

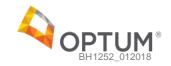

In this section, providers can:

• Verify their technology setup meets the requirements to conduct virtual visits

#### Tech Verification

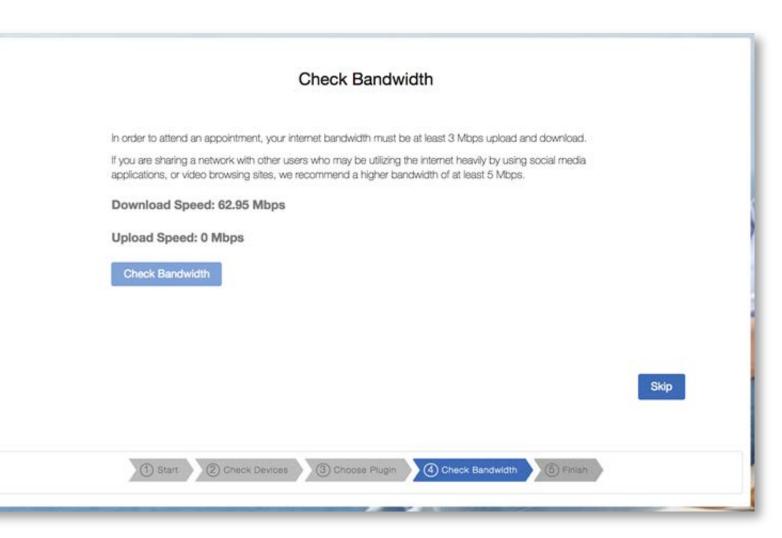

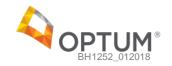

In this section, providers can:

• Verify their technology setup meets the requirements to conduct virtual visits

#### Tech Verification

| Check Bandwidth                                                                                                    |
|----------------------------------------------------------------------------------------------------|
|                                                                                                    |
| In order to attend an appointment, your internet bandwidth must be at least 3 Mbps upload and download.                                                                                                    |
| If you are sharing a network with other users who may be utilizing the internet heavily by using social media<br>applications, or video browsing sites, we recommend a higher bandwidth of at least 5 Mbps. |
| Download Speed: 62.95 Mbps                                                                                                    |
| Upload Speed: 0 Mbps                                                                                                    |
| Check Bandwidth                                                                                                    |
|                                                                                                    |
|                                                                                                    |
|                                                                                                    |
| Skip                                                                                                    |
|                                                                                                    |
| 1 Start 2 Chack Devices 3 Choose Plugin 4 Chack Bandwidth 5 Finish                                                                                                    |

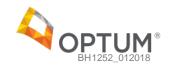

| Onboarding                                                                                                    | Tech Verification                                                                |
|----------------------------------------------------------------------------------------------------|----------------------------------------------------------------------------------|
| n this section, providers<br>can:                                                                                  |                                                                                  |
| <ul> <li>Verify their<br/>technology setup<br/>meets the<br/>requirements to<br/>conduct virtual visits</li> </ul> | You're finished!<br>To are good to go.<br>Complete                               |
|                                                                                                    | Start     O Check Devices     O Choose Plugin     O Check Bandwidth     O Finish |

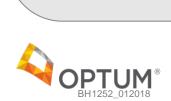

#### Agenda

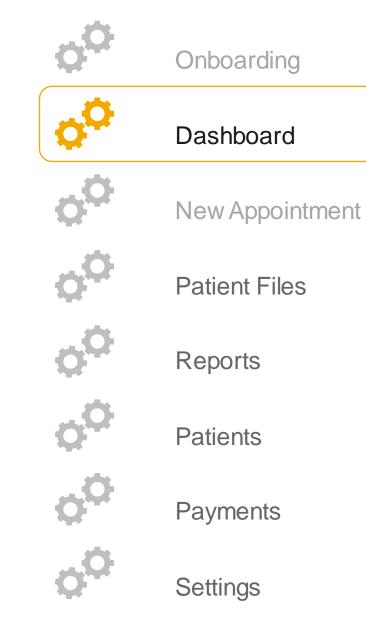

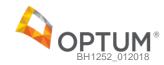

In this section, providers can:

- View and search through all previous and upcoming appointments
- Start, Reschedule, or Cancel an appointment
- View appointment reports
- View payment status of an appointment
- View note status of an appointment

#### Appointments

|                 | ОРТИМ                             | , Click H         | lere to Call Us | Your ba | ndwidth is 62.92 download/69.87<br>upload Mops ✔ |           | Ŗ        | Settings        | LagOut                          |
|-----------------|-----------------------------------|-------------------|-----------------|---------|--------------------------------------------------|-----------|----------|-----------------|---------------------------------|
|                 | Optum Middle                      | Provider's Dasht  | oard            |         |                                                  |           | Optum I  | vliddle Provide | r (P                            |
| GC?<br>better   | Appointments<br>Current Week +    | Custom Date Range |                 |         | Search Appointments                              |           | S 🖷      |                 | OUCKUNKS +     Provider Express |
| New According   | 2017-12-18<br>10:40 AM - 11:30 AM | Patient Name      |                 |         |                                                  | Edit Note | Report   |                 |                                 |
| Patent Flore    | 01:10 PM - 02:00 PM               | Patient Name      |                 |         |                                                  | Edit Note | Report   |                 |                                 |
| đ               | 2017-12-19<br>01:10 PM - 02:00 PM | Patient Name      | -               |         |                                                  | Edit Note | Report   |                 |                                 |
| Recht<br>Agente | 2017-12-21<br>03:05 AM - 03:37 AM | Patient Name      | 5               |         | Start                                            | Reschedul | e Cancel |                 |                                 |
|                 | 09:00 AM - 09:50 AM               | Patient Name      |                 |         | Start                                            | Reschedul | e Cancel |                 |                                 |
| Paynems         |                                   |                   |                 |         |                                                  |           |          |                 |                                 |

In this section, providers can:

- Start video chat appointments with their patients
- View patient information, past notes, files, and prescriptions
- Add new notes, new files, and create new prescriptions (if eligible)
- Check and verify audio and video access

### Appointment Chat Room

|                  |                      | Click Here to Call Us                                                           | Your bandwidth is 62.92 download/69.87<br>upload Mibps ✔ | Settings Log Out      |
|------------------|----------------------|---------------------------------------------------------------------------------|----------------------------------------------------------|-----------------------|
|                  | Appointment: Thursda | ay, 12/21/2017 09:00 /                                                          | AM - 09:50 AM                                            | Optum Middle Provider |
| CCO<br>Destroard |                      |                                                                                 | VOCO (HICENT IN<br>December )<br>Video Options:          |                       |
| narr fra         | the oth              | y, but that's ok. Just hit Sta<br>ler side to do the same.<br>Start Appointment | rt and wait for                                          |                       |
|                  |                      |                                                                                 | Adjust Speaker Vol                                       | ume:                  |

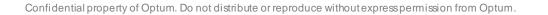

In this section providers can:

- View patient information including DOB, address, Gender, Email, etc.
- View the reason for appointment if provided

#### Patient Info

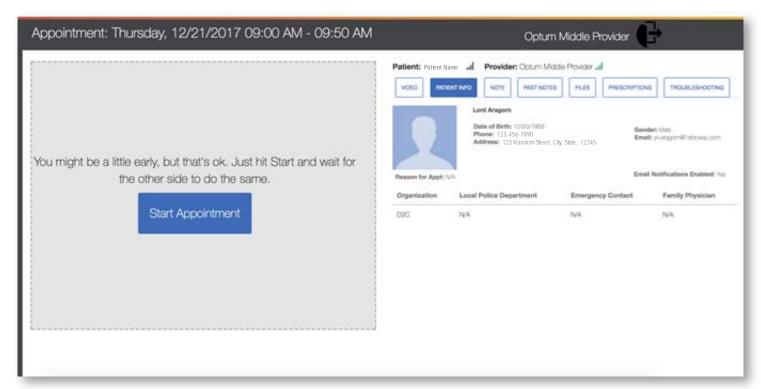

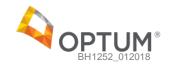

In this section, providers can:

- Select a Note
   Template from the list
   available and
   document notes
   while they are seeing
   a patient
- To properly save a note, a provider must enter in a billing code and a diagnosis code

#### Notes

| Appointment: Thursday, 12/21/2017 09:00 AM - 09:50 AM                                                  | Optum Middle Provider                                                                                                    |
|----------------------------------------------------------------------------------------------------|----------------------------------------------------------------------------------------------------|
| You might be a little early, but that's ok. Just hit Start and wait for the other side to do the same. | Patient: Patient Name (all Provider: Optum Middle Powdir all VOEO)       INCELED: DAVABOLES HOT MID         INLERG, DAVABOLES, AND NOTE OFFICIES A       INCELED: DAVABOLES, AND NOTE OFFICIES A         Statust A Bling Code       •         Prinsy Degroesis Codes       •         Statust A Note Templan       •         Statust A Note Templan       •         Mote:       Edit - Insert * Format * Table * |
|                                                                                                    |                                                                                                    |

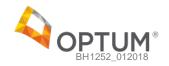

#### **Past Notes**

In this section, providers can:

• View the past notes that they have written for a patient sorted by date

| Appointment: Thursday, 12/21/2017 09:00 AM - 09:50 AM                                                  | Optum Middle Provider                                                                                                    |
|----------------------------------------------------------------------------------------------------|----------------------------------------------------------------------------------------------------|
| You might be a little early, but that's ok. Just hit Start and wait for the other side to do the same. | Patient: Patient Name       Provider: Optum Middle Poolder         Vocio       Instant Name         Past notes for Patient Name       Instant Notice         Optum Middle Provider - (12/21/2017)       Optum Middle Provider - (12/18/2017)         Optum Middle Provider - (12/18/2017)       Copy Ponsed         Contents:       Primary Diagnosis Code:         Optum Middle Provider - (12/18/2017)       Copy Ponsed         Optum Middle Provider - (12/18/2017)       Copy Ponsed         Optum Middle Provider - (12/18/2017)       Copy Ponsed         Optum Middle Provider - (12/18/2017)       Copy Ponsed         Optum Middle Provider - (12/18/2017)       Copy Ponsed         Optum Middle Provider - (12/18/2017)       Copy Ponsed         Optum Middle Provider - (12/18/2017)       Copy Ponsed         Optum Middle Provider - (12/18/2017)       Copy Ponsed         Optum Middle Provider - (12/18/2017)       Copy Ponsed         Optum Middle Provider - (12/18/2017)       Copy Ponsed         Optum Middle Provider - (12/18/2017)       Copy Ponsed         Optum Middle Provider - (12/18/2017)       Copy Ponsed         Optum Middle Provider - (12/18/2017)       Copy Ponsed |

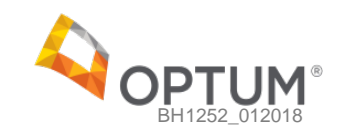

In this section, providers can:

- View files for this patient. Examples of relevant files include notes on the patient written by previous providers, lab reports, etc.
- Download any of these files

| ointment: Thursday, 12/21/2017 09:00 AM - 09:50 AM                                                   | Patient:Patient Name.al Provid                                                 |                  |                 |   |
|----------------------------------------------------------------------------------------------------|--------------------------------------------------------------------------------|------------------|-----------------|---|
|                                                                                                    | Patient Files For Patient                                                      | Name<br>Doc Type | Date Uploaded + |   |
| a might be a little early, but that's ok. Just hit Start and wait for the other side to do the same. | Registration and First<br>Appointment Scheduing Plows -<br>Master - Page 1.prg | Intake Form      | 12/20/2017      | ۲ |

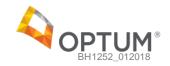

In this section, providers can:

- View existing prescriptions
- Create new
   prescriptions
- Launch the eRx tool to prescribe medication online
- In order to use the eRx tool, providers must be enrolled in the Rcopia eprescription service

#### Prescriptions

| Appointment: Thursday, 12/21/2017 09:00 AM - 09:50 AM                                                  | Optum Middle Provider                                                                                                    |
|----------------------------------------------------------------------------------------------------|----------------------------------------------------------------------------------------------------|
| You might be a little early, but that's ok. Just hit Start and wait for the other side to do the same. | Patient: Patient Name Provider: Option Middle Provider all         voto       notext rando         notext rando       notext rando         There are no currently prescriptions         New prescription |

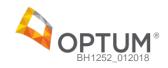

In this section, providers can:

- View troubleshooting guide to help ensure they have the correct setup.
- Run a bandwidth test
- Ensure speeds of at least 3 Mbps upload and 3 Mbps download
- Check Microphone, Webcam and Audio settings

#### Troubleshooting

| Problem             | Manual Check                                                                                                    | Run            |
|---------------------|----------------------------------------------------------------------------------------------------|----------------|
| Poor Video Quality? | <ul> <li>Internet connection is stable</li> <li>No other high utilization websites or apps are running</li> </ul>                      | Bandwidth Test |
| No Audio?           | <ul> <li>Speakers are turned on or headphones are plugged in</li> <li>Microphone is turned on</li> <li>Audio is not on mute</li> </ul> | AV Setup       |
| No Video?           | <ul> <li>Omega plug-in is installed</li> <li>Webcam is turned on</li> <li>No webcam applications are running</li> </ul>                |                |

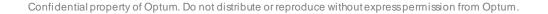

After a provider completes an appointment:

- They will be prompted to complete a short and optional survey
- Providers can choose to opt-out if they wish
- Providers can also reconnect to the appointment by clicking
   "Reconnect"

#### Provider Post-Visit Survey

#### Post-Appointment Provider Survey × Please complete a brief survey to help us improve your future experience. If you have any immediate concerns, please contact us at support@1docway.com or call +1-(844)-386-7357. Overall Experience/Ease of Use: Poor Fair Excellent How can we improve? Video Quality Occument Sharing Ease of Use Additional Feedback: Reconnect Opt Out Submit

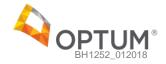

#### Agenda

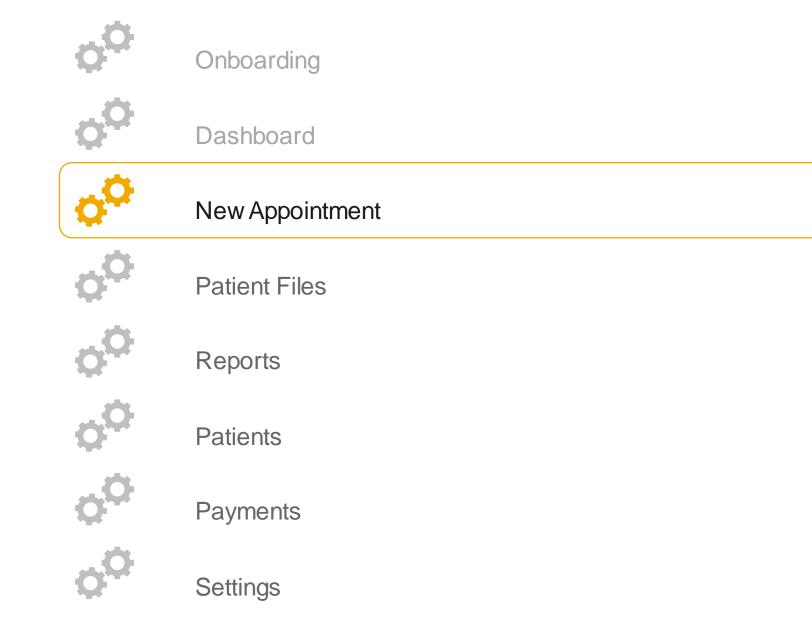

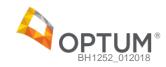

In this section, providers can:

- Schedule a new appointment
- The first section allows them to select an appointment type which includes the duration and any associated no-show or late cancellation fees

# Appointment Type

| ered below and note the fee that<br>hours in advance).<br><b>Duration</b><br>50 minutes | It you will be billed by the provider in the<br><b>No show fee</b><br>\$ 50.00 |
|-----------------------------------------------------------------------------------------|--------------------------------------------------------------------------------|
| hours in advance).                                                                      | No show fee                                                                    |
|                                                                                         |                                                                                |
| 50 minutes                                                                              | \$ 50.00                                                                       |
|                                                                                         |                                                                                |
| 20 minutes                                                                              | \$ 60.00                                                                       |
| 80 minutes                                                                              | \$ 50.00                                                                       |
| 15 minutes                                                                              | \$ 0.00                                                                        |
|                                                                                         |                                                                                |
|                                                                                         |                                                                                |
|                                                                                         |                                                                                |
|                                                                                         |                                                                                |
|                                                                                         |                                                                                |
|                                                                                         |                                                                                |

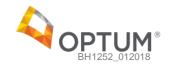

In this section, providers can:

- Schedule a new appointment
- This screen allows them to select a date and time for the appointment
- The available dates and times are based on the provider's availability schedules

# Appointment Date and Time

| 4                   | 0            | P            | τu             | M            | 1      |          |     | Click Here to Call Us                      | Checking bandwidth in    | the background                            | 2                                                                                       | Settings Log Out                           |
|---------------------|--------------|--------------|----------------|--------------|--------|----------|-----|--------------------------------------------|--------------------------|-------------------------------------------|-----------------------------------------------------------------------------------------|--------------------------------------------|
| New                 | Ą            | pp           | pini           | m            | ent    |          |     |                                            |                          |                                           | Optum Middle                                                                            | Provider 🕞                                 |
| Selec               | ct /         | Ap           | poi            | ntı          | me     | nt       | Tim | e                                          |                          |                                           |                                                                                         |                                            |
|                     |              | Dee          | emi            | ber          | 201    | ,        | þ.  | 12:00 am 🔘                                 |                          |                                           | v date or time, and all available appointme<br>clicking on your chosen appointment stor |                                            |
| Su                  | M            | 5 1          | 5 V            | 10           | Th:    | R        | St  |                                            |                          | availabilities below are shown in (EST -0 |                                                                                         |                                            |
|                     |              |              |                |              |        |          |     |                                            |                          |                                           |                                                                                         |                                            |
|                     |              |              |                |              |        | 1        |     |                                            |                          |                                           |                                                                                         |                                            |
|                     |              |              |                |              |        | 15       |     |                                            |                          |                                           |                                                                                         |                                            |
|                     |              |              |                | -            |        | 22<br>29 |     |                                            |                          |                                           |                                                                                         |                                            |
|                     |              |              |                |              |        | -5       |     |                                            |                          |                                           |                                                                                         |                                            |
|                     |              |              |                |              |        |          |     |                                            |                          |                                           | 100                                                                                     | Passa 1 2 3 4 5 - 12 5                     |
| We                  | dn           | osda         | y, 12          | /20          |        |          |     | Thursday, 12/21                            | Monday, 12/25            | Tuesday, 12/26                            | Wednesday, 12/27                                                                        | Thursday, 12/28                            |
| 00                  | 9:00         | ) am         | - 09:          | 20 a         | m      |          |     | 10:00 am - 10:20 am                        | 02:00 am - 02:20 am      | 02:00 am - 02:20 am                       | 09:00 am - 09:20 am                                                                     | 09:00 am - 09:20 am                        |
| 0                   | 9:20         | ) am         | - 09:          | 40 a         | m      |          |     | 10:20 am - 10:40 am                        | 02:20 am - 02:40 am      | 02:20 am - 02:40 am                       | 09:20 am - 09:40 am                                                                     |                                            |
|                     | 100          | 21/202       | 10000          |              |        |          |     | Service of the service of the              | 02:40 am - 03:00 am      | 02:40 am - 03:00 am                       | 09:40 am - 10:00 am                                                                     | 09:20 am - 09:40 am                        |
| personal statements | 92.0         | am           | - 10:          | 00 a         | m      |          |     | 10:40 am - 11:00 am                        | CELARD BILL - COLOR BILL | 02340 am - 03:00 am                       | and the Charles and Statement                                                           | 09:20 am - 09:40 am<br>09:40 am - 10:00 am |
| 10                  |              |              | - 10:<br>- 10: | 0.84         |        |          |     | 10:40 am - 11:00 am<br>11:00 am - 11:20 am | 03:00 am - 03:20 am      | 03:00 am - 03:20 am                       | 10:00 am - 10:20 am                                                                     |                                            |
|                     | 0:00         | ) am         | 93             | 20 a         | m      |          |     |                                            |                          |                                           |                                                                                         | 09:40 am - 10:00 am                        |
| 10                  | 0:00<br>0:20 | ) am<br>) am | - 10:          | 20 a<br>40 a | m<br>m |          |     | 11:00 am - 11:20 am                        | 03:00 am - 03:20 am      | 03:00 am - 03:20 am                       | 10:00 am - 10:20 am                                                                     | 09:40 am - 10:00 am<br>10:00 am - 10:20 am |

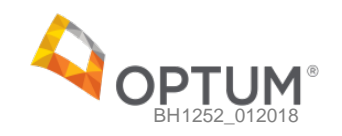

In this section, providers can:

- Schedule a new appointment
- This screen allows them to select the patient they would like to schedule an appointment with
- Providers can only view patients they have scheduled appointments with before

# Select Patient

|                 |                                                       | Click Here to Call Us | Your bandwidth is 62 |
|-----------------|-------------------------------------------------------|-----------------------|----------------------|
|                 | New Appointment                                       |                       |                      |
| Dechooard       | Select Patient<br>Please specify who this appointment | is for,               |                      |
|                 | Belect                                                | -                     |                      |
| X               | Patient Name                                          |                       |                      |
| New Appointment | Patient Name                                          |                       |                      |
|                 | Patient Name                                          |                       |                      |
|                 | Patient Name                                          |                       |                      |
| Patient Files   | Patient Name                                          |                       |                      |
| Peports         |                                                       |                       |                      |
| $\cap$          |                                                       |                       |                      |

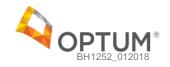

In this section, providers can:

- Confirm the appointment details and make changes if necessary
- If the details are correct, the provider will click "book appointment"
- A confirmation email will be sent to both the provider and the patient

# Appointment Confirmation

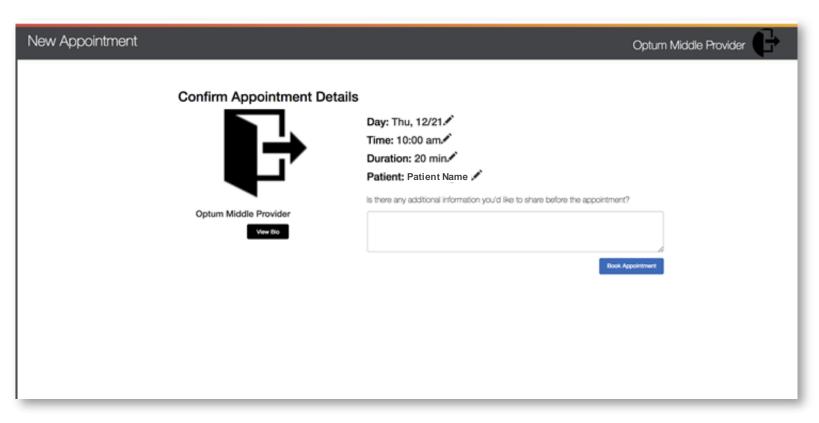

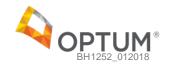

# Agenda

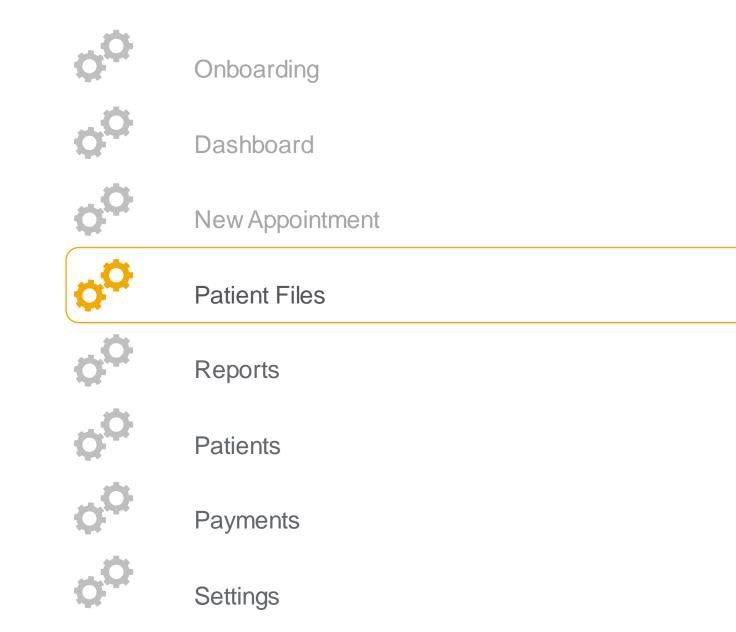

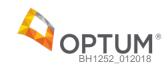

# **Patient Files**

In this section, providers can:

- View all patient files
- Upload new patient files
- Search through patient files easily

# Patient Files

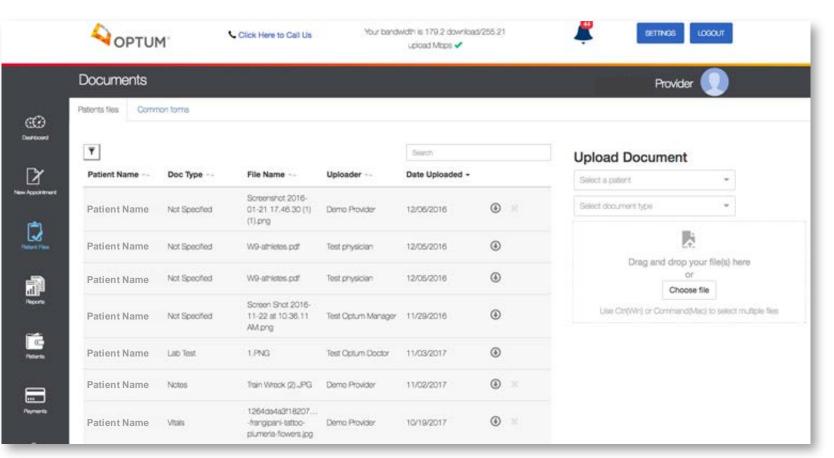

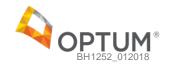

# **Patient Files**

In this section, providers can:

- View and upload standard forms available for their patients to download and complete
- Download or delete previously loaded common forms
- Upload a new standard form

#### Common Forms

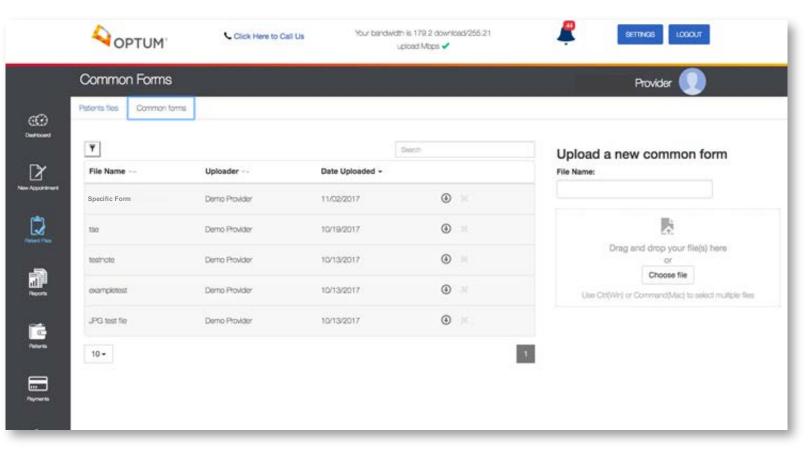

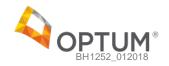

# Agenda

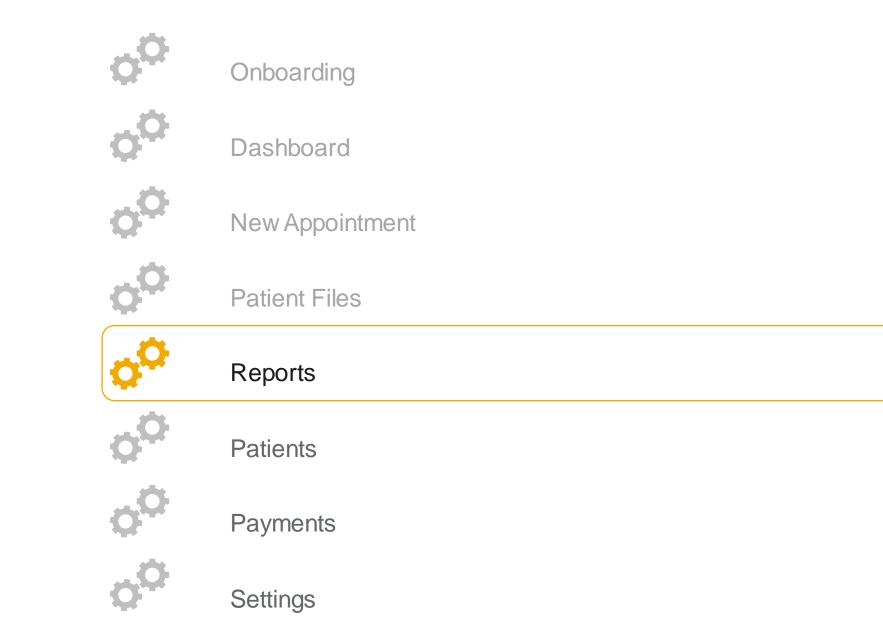

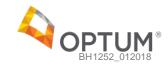

#### **Reports**

In this section, providers can:

- View a complete list of reports that are generated for each appointment scheduled or completed
- Cancel upcoming appointments
- Edit note
- View detailed reports

# Accessing Information

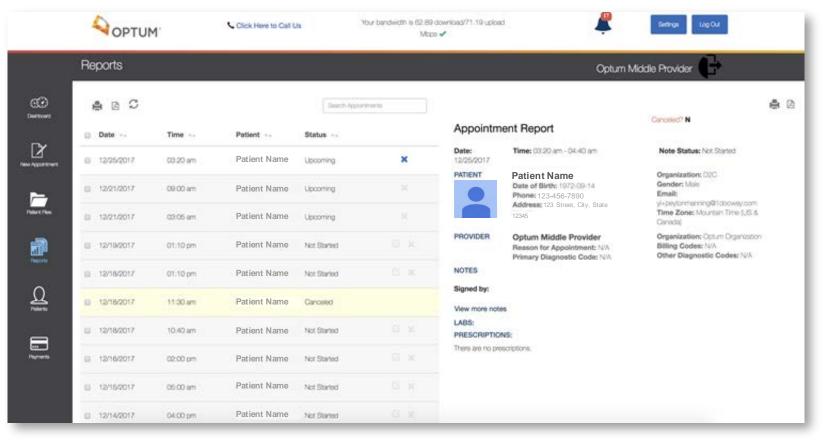

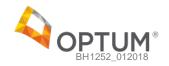

# Agenda

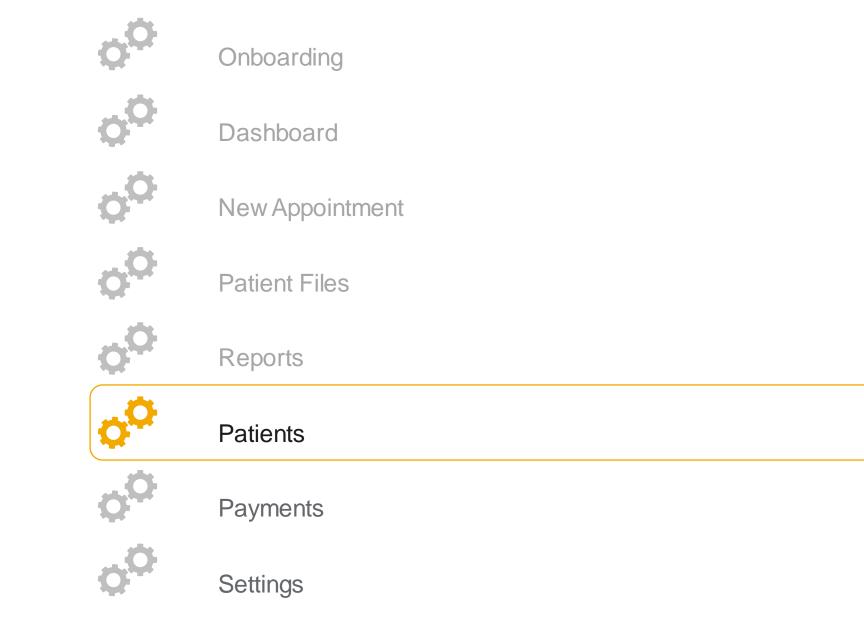

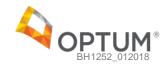

#### **Patients**

In this section, providers can:

- View a complete list of their patients
- View a detailed summary of the patients information and appointment history
- Launch eRx to view or manage prescriptions for the patient

# **Detailed Patient Information**

| N     | vlanage Patier   | nts                             |          |            |                    |                             |                                              |                       | Optum M                                                           | liddie Provider                                                                                                    |   |
|-------|------------------|---------------------------------|----------|------------|--------------------|-----------------------------|----------------------------------------------|-----------------------|-------------------------------------------------------------------|----------------------------------------------------------------------------------------------------|---|
| 0 0 0 |                  | DOB<br>03/16/1956<br>01/01/1960 | Sex<br>F | Swith      | Organization       | Date of<br>Phone:           | nt Name<br>123-456-7890<br>123 Any Street, ( | City, State           | Emergency Contact                                                 | Gender: Male<br>Email: y-ceytormarrarg@1docway.com<br>Time Zone: Mourtein Time (LS & Carada<br>Email Notifications Enabled: hts<br>FamBy Physician |   |
| 0     | New Patient Name | 10/20/1958                      | м        |            | DIC                | N/3                         |                                              |                       | Emergency Contact Name<br>098-765-4321<br>Emergency Contact Email | ada                                                                                                    |   |
| 0     |                  | 09/14/1972<br>10/04/1973        | M<br>F   |            | Appointme          | ents                        |                                              |                       |                                                                   |                                                                                                    |   |
| 1     | 10 •             |                                 |          | <b>3</b> . | Al +               | Custom Date F               |                                              |                       |                                                                   | Search Appointments                                                                                                    |   |
| L     |                  |                                 |          |            | Date<br>2017-12-14 | Time<br>04:00 PM - 05:00 PM | Optum Middle<br>Provider                     | Status<br>Not Started | Edit Note Report                                                  |                                                                                                    |   |
|       |                  |                                 |          |            | 2017-12-19         | 01:10 PM - 02:00 PM         | Optum Middle<br>Provider                     | Not Started           | Edit Note Repor                                                   | •                                                                                                    |   |
|       |                  |                                 |          |            | 2017-12-25         | 03:20 AM - 04:40 AM         | Optum Middle<br>Provider                     | Not Started           | Start Reschedu                                                    | e Cancel                                                                                                    |   |
|       |                  |                                 |          |            | 5.                 |                             |                                              |                       |                                                                   |                                                                                                    | 1 |

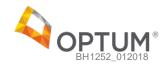

# Agenda

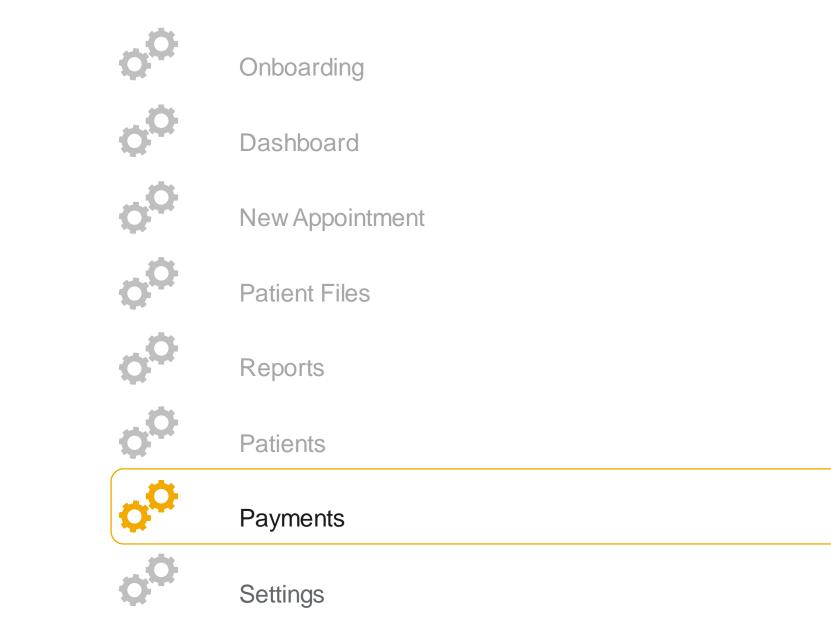

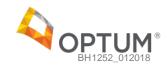

#### **Payments**

In this section, providers can:

- View a summary of their appointments and payment data
- View a comparative analysis of their appointments and revenue month over month to track progress

# Payment Summary

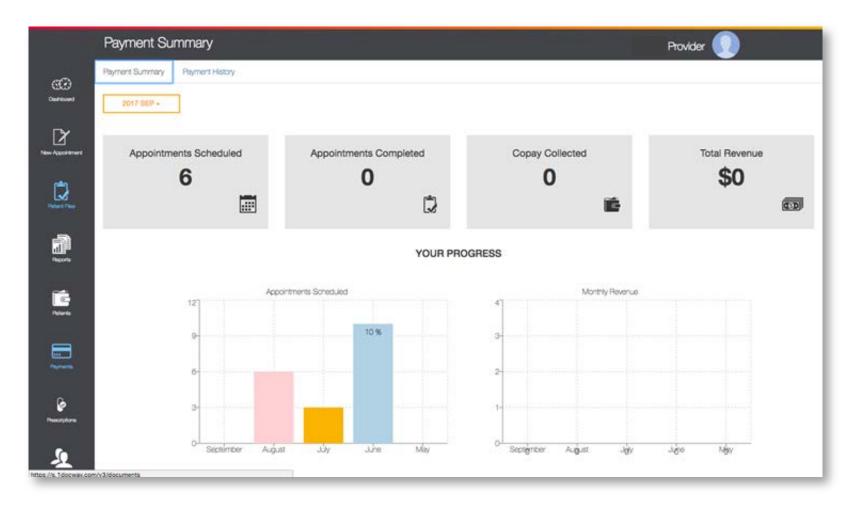

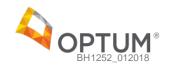

#### **Payments**

In this section, providers can:

- View a table of monthly payment reports
- View a deposit breakdown for each appointment completed as well as any transaction fees incurred within the month selected

# Payment History

| Payment His                                                                                                    | story                                                                                                    |       |               |          |         |            | Pro       | vider 🕡     | )                                                      |
|----------------------------------------------------------------------------------------------------|----------------------------------------------------------------------------------------------------|-------|---------------|----------|---------|------------|-----------|-------------|--------------------------------------------------------|
| Payment Summary                                                                                                    | Payment History                                                                                                    |       |               |          |         |            |           |             |                                                        |
| HISTORY                                                                                                    |                                                                                                    |       | DETAILED REPO | ar       |         |            |           |             |                                                        |
| ê 0                                                                                                    | c                                                                                                    | Seech | Sep 17        |          |         |            |           |             | ê 0                                                    |
| Month                                                                                                    | Amount                                                                                                    |       | Patient       | Dote     | Time    | Duration   | Capay Col | Transaction | Deposit Sta                                            |
| and the second second s | And and a second second |       | Patient A     | 09-10-17 | 09/30AM | 30 minutes | \$210     | \$89        | Ptid                                                   |
| Sep 2017                                                                                                    | 0                                                                                                    |       | Patent 0      | 09-10-17 | 09:30AM | 30 minutes | \$210     | \$89        | Pad                                                    |
| Aug 2017                                                                                                    | 0                                                                                                    |       | Patient C     | 09-10-17 | 09:304M | 30 minutes | \$210     | \$89        | Psid.                                                  |
| Jul 2017                                                                                                    | 0                                                                                                    |       | Papert D      | 09-10-17 | OR:30AM | 30 minutes | \$210     | \$89        | Psd                                                    |
| Jun 2017                                                                                                    | 0                                                                                                    |       |               |          |         |            |           |             | fected \$200.00                                        |
| May 2017                                                                                                    | ٥                                                                                                    |       |               |          |         |            |           |             | n Fee \$20.00<br>ce Fee \$21230.00<br>TOTAL \$21230.00 |
| Apr 2017                                                                                                    | o                                                                                                    |       |               |          |         |            |           |             |                                                        |
| Mar 2017                                                                                                    | 0                                                                                                    |       |               |          |         |            |           |             |                                                        |
| Feb 2017                                                                                                    | 0                                                                                                    |       |               |          |         |            |           |             |                                                        |

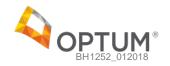

# Agenda

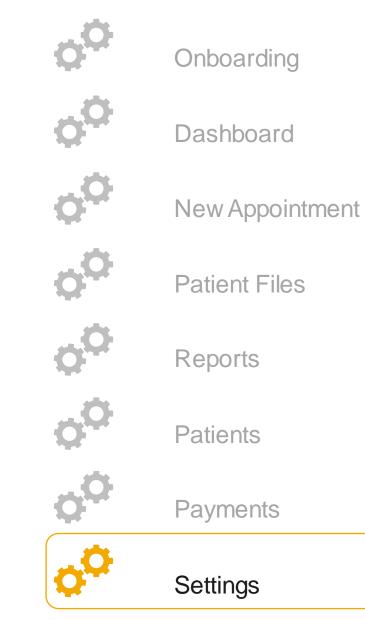

OPTUM BH1252\_012018

In this section, providers can:

 Modify basic demographic information such as their Birthday, Address, Phone number, email etc.

# **Basic Settings**

| ngs Practice Information Prescribing Informatio | n Payment Settings Bography Settings    | Appointment Settings | Notification Settings | Case Note Templates | Availability Settings |
|-------------------------------------------------|-----------------------------------------|----------------------|-----------------------|---------------------|-----------------------|
|                                                 |                                         | Basic Inform         | ation                 |                     |                       |
| Date of Birth;                                  | [1 × •                                  | Jan                  | × *                   | 1968                | × *                   |
| Gender:                                         | © Male                                  | * Female             | © Other               |                     |                       |
| Practice Address:                               | 12345 City Street                       |                      |                       |                     |                       |
|                                                 | New York                                | NY                   | × *                   | 10013               |                       |
| Time Zone:                                      | (GMT-05:00) Eastern Time (US & Cariada) |                      |                       |                     | ×.*                   |
| Phone Number:                                   | 123-456-8888                            |                      |                       |                     |                       |
| Email:                                          | yi+optumtraining@1docway.com            |                      |                       |                     |                       |
| Username:                                       | Usomarne                                |                      |                       |                     |                       |
| Email Notifications<br>Enabled:                 |                                         |                      | 1                     |                     |                       |
| Print Past Notes:                               |                                         |                      | 1                     |                     |                       |
|                                                 |                                         |                      |                       |                     | Submit                |

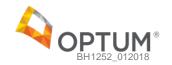

In this section, providers can:

 Modify or update practice information including license information, state licenses, NPI number, and malpractice insurance information

# **Practice Settings**

| ttings<br>Setron | Practice Information | Prescribing Information    | Payment Settings | Bography Settings | Appointment Settings | Notification | Settings Case | Note Templates | Availability Settings | Provid |
|------------------|----------------------|----------------------------|------------------|-------------------|----------------------|--------------|---------------|----------------|-----------------------|--------|
|                  |                      |                            |                  |                   | Practice Inform      | nation       |               |                |                       |        |
|                  | When                 | e are you licensed to prac | tice?            |                   |                      |              |               |                |                       |        |
|                  | State(               | s) Licensed:               | 20               | 8                 |                      | × *          | 139273713     |                |                       |        |
|                  |                      |                            |                  | Add more states   |                      |              |               |                |                       |        |
|                  | NPI:                 |                            | 15               | 34567890          |                      |              |               |                |                       |        |
|                  | TIN/S                | TIN/SSN:                   |                  | 3456789           |                      |              |               |                |                       |        |
|                  | Do yo                | u have malpractice insur   | ance?            |                   |                      |              |               | .0             | Yes 📧 No              |        |
|                  |                      |                            |                  |                   |                      |              |               |                | Save Changes          |        |
|                  |                      |                            |                  |                   |                      |              |               |                |                       | -      |
|                  |                      |                            |                  |                   |                      |              |               |                |                       |        |
|                  |                      |                            |                  |                   |                      |              |               |                |                       |        |

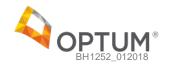

In this section, providers can:

- Manage or cancel their subscription to Rcopia's eprescriptions service and view stored payment information
- If they chose not to opt-in during the onboarding process, they can subscribe here at any time

# **Prescribing Settings**

| ettings     |                      |                              |                     |                         |                           |                    |                                |                       | Provider |
|-------------|----------------------|------------------------------|---------------------|-------------------------|---------------------------|--------------------|--------------------------------|-----------------------|----------|
| ic Settings | Practice Information | Prescribing Information      | Payment Settings    | Bography Settings       | Appointment Settings      | Notification Setti | gs Case Note Templates         | Availability Settings |          |
|             |                      |                              |                     |                         | Prescribing Info          | rmation            |                                |                       |          |
|             | Can y                | ou prescribe?                |                     |                         |                           |                    |                                | Yes 🔍 No              |          |
|             | State(               | s) Licensed:                 | NY                  |                         |                           | × *                | 11111                          |                       |          |
|             |                      |                              | + /                 | dd more states          |                           |                    |                                |                       |          |
|             | A robe               | ust, integrated electronic   | prescribing service | is available to you. Le | arn more here.            |                    |                                |                       |          |
|             | Would                | l you like to enroll in e-pr | escriptions?        |                         |                           |                    | 0                              | Yes 🛞 No              |          |
|             |                      | m will be in touch to get y  |                     | ne mar year autocoupo   | ar nar a good prantaniana |                    | ck Submit, your card will be a | Save Changes          |          |
|             |                      |                              |                     |                         |                           |                    |                                |                       |          |
|             |                      |                              |                     |                         |                           |                    |                                |                       |          |
|             |                      |                              |                     |                         |                           |                    |                                |                       |          |
|             |                      |                              |                     |                         |                           |                    |                                |                       |          |

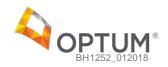

In this section, providers can:

- View payment

   information including
   direct deposit
   information and the
   credit card stored on
   file
- To update this info, they have to update directly in Stripe

#### Payment Settings

| Settings       |                      |                          |                     |                    |                      |        |
|----------------|----------------------|--------------------------|---------------------|--------------------|----------------------|--------|
| Basic Settings | Practice Information | Prescribing Information  | Payment Settings    | Biography Settings | Appointment Settings | Notifi |
|                |                      | Direct Deposit I         | nformation          |                    |                      |        |
|                | _                    | Routing Number: 1100000  | 00                  |                    |                      |        |
|                |                      | Account Number: **** *** | • •••• 6789         |                    |                      |        |
|                |                      | Bank Name: STRIPE TEST B | ANK                 |                    |                      |        |
|                |                      | Zip Code: N/A            |                     |                    |                      |        |
|                |                      |                          |                     |                    |                      |        |
|                |                      |                          |                     |                    |                      |        |
|                |                      | Ma                       | anage My Payment Si | ettings            |                      |        |
|                |                      |                          |                     |                    |                      |        |
|                |                      |                          |                     |                    |                      |        |

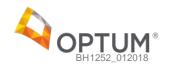

In this section, providers can:

- Update their biography and profile picture
- Add additional degrees to their education credentials by adding more rows

# **Biography Settings**

| Settings            |                  |                         |                   |                    |                      |                       | Provider                       |        |
|---------------------|------------------|-------------------------|-------------------|--------------------|----------------------|-----------------------|--------------------------------|--------|
| Basic Settings Prac | tice information | Prescribing Information | Payment Settings  | Biography Settings | Appointment Settings | Notification Settings | Case Note Templates            | Avalat |
|                     |                  |                         |                   | Bio                | ography              |                       |                                |        |
|                     | Education:       | Prince                  | ston University   |                    | MD                   |                       | × •                            |        |
|                     |                  | United                  | States of America | × *                | NJ                   |                       | × *                            |        |
|                     | Picture:         | + Add                   | more degrees      |                    |                      |                       |                                |        |
|                     | Biography:       | My B                    | 0                 |                    |                      |                       |                                |        |
|                     |                  |                         |                   |                    |                      |                       | 2994 characters left<br>Submit |        |

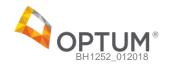

In this section, providers can:

- Change or add appointment types and durations
- Manage the optional no-show and cancellation fees
- Providers will be responsible for billing patients any no-show or cancellation fees

# Appointment Type Settings

| Settings       |                      |                            |                     |                                        |                      |                                    | Provider            |      |
|----------------|----------------------|----------------------------|---------------------|----------------------------------------|----------------------|------------------------------------|---------------------|------|
| Basic Settings | Practice Information | Prescribing Information    | Payment Settings    | Bography Settings                      | Appointment Settings | Notification Settings              | Case Note Templates | Avai |
|                |                      |                            |                     | Appointments                           | Settings             |                                    |                     |      |
|                | Please se            | elect from the appointment | ypes menu or create | a your own by typing inte              | o the same field:    |                                    |                     |      |
|                | 0                    | Appointment types you      | will provide        | Duration in minute<br>appointment type | es of each           | No-show fee to<br>patients upon bo |                     |      |
|                | Psychiat             | ry Evaluation              | × * 60              | 5                                      |                      | 25.00                              |                     |      |
|                | + Add mo             | re appointment types       |                     |                                        |                      | E                                  | Submit              |      |
|                |                      |                            |                     |                                        |                      |                                    |                     |      |
|                |                      |                            |                     |                                        |                      |                                    |                     |      |

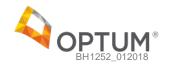

In this section, providers can:

 Manage which notifications they receive via email and which notifications they will receive within the portal

# **Notification Settings**

| Notify MeImage: Construction of the second of the second o | In-App     Email       Im-App     Email       Image: Image: Ima |   | Practice Information  | Prescribing Information | Payment Settings | Biography Settings | Appointment Settings | Notification Settings | Case Note Templates | Avala |
|----------------------------------------------------------------------------------------------------|----------------------------------------------------------------------------------------------------|---|-----------------------|-------------------------|------------------|--------------------|----------------------|-----------------------|---------------------|-------|
| Rescheduled     Ø       Canceled     Ø       Scheduled     Ø         Edit Request Denied     Ø       Edit Request Approved     Ø                                                                                                    | Rescheduled     Ø     Ø       Canceled     Ø     Ø       Scheduled     Ø     Ø                                                                                                    |   | Notify Me             | in-                     |                  |                    |                      |                       |                     |       |
| Canceled     Image: Canceled       Scheduled     Image: Canceled       Scheduled     Image: Canceled       Edit Request Denied     Image: Canceled       Edit Request Approved     Image: Canceled                                                                                                    | Canceled 2 2<br>Scheduled 2 2<br>G'Notes                                                                                                    |   | Appointments          |                         |                  |                    |                      |                       |                     |       |
| Scheduled     Image: Comparison of the scheduled       Image: Comparison of the scheduled     Image: Comparison of the scheduled       Edit Request Derived     Image: Comparison of the scheduled       Edit Request Approved     Image: Comparison of the scheduled                                                                                                    | Scheduled R R                                                                                                    |   | Rescheduled           | 3                       | 8 6              | 8                  |                      |                       |                     |       |
| Ci Notes         Edit Request Denied       Image: Circle of the second of the second of th                                       | C'Notes                                                                                                    |   | Canceled              | 1                       | 8 8              | 6                  |                      |                       |                     |       |
| Edit Request Denied 2 2<br>Edit Request Approved 2 2                                                                                                    |                                                                                                    |   | Scheduled             |                         | 8 I I            | 8                  |                      |                       |                     |       |
| Edit Request Approved 2 2                                                                                                    | Edit Request Denied 🕺 🕺                                                                                                    | C | Notes                 |                         |                  |                    |                      |                       |                     |       |
|                                                                                                    |                                                                                                    |   | Edit Request Denied   | 1                       | 8 6              | 8                  |                      |                       |                     |       |
|                                                                                                    | Edit Request Approved 🕺 😢                                                                                                    |   | Edit Request Approved |                         | 8                | 8                  |                      |                       |                     |       |
| Erx .                                                                                                    | L Erx                                                                                                    |   | i Erx                 |                         |                  |                    |                      |                       |                     |       |
| Prescription 😢 😢                                                                                                    | Prescription 🛛 🖗 🖗                                                                                                    |   | Prescription          |                         | 8                | 8                  |                      |                       |                     |       |

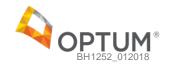

In this section, providers can:

- Add new case note templates to use during appointments
- Once a new template is loaded here, it will show in the list of note templates available when a provider selects the "note" tab in the appointment chat page

# Case Note Templates

| Basic Settings Practice In | formation Prescribing Information | Payment Settings Bography Settings | Apportmen                        | t Settings | Notifica | ation Settings | Cas | e Note                                    | e Templates | Availability Settings |
|----------------------------|-----------------------------------|------------------------------------|----------------------------------|------------|----------|----------------|-----|-------------------------------------------|-------------|-----------------------|
| Create New                 |                                   | Search Note Tempates               | Mental Status Examination        |            |          |                |     | Last Updated At: 12/20/2017 -<br>06:13 pm |             |                       |
| Template Name              | Last Updated At                   |                                    | Edit - Insert - Format - Table - |            |          |                |     |                                           |             |                       |
|                            |                                   |                                    | Β / ⊻                            | E # :      |          | 1≣ - 1≣ -      | 00  |                                           | 0 2         |                       |
| fental Status Examination  | 12/20/2017 06:13 pm               |                                    | Mental Status Examination text   |            |          |                |     |                                           |             |                       |
| itial Evaluation Template  | 12/20/2017 06:13 pm               |                                    |                                  |            |          |                |     |                                           |             |                       |
| blow Up Progress Note      | 12/20/2017 08:13 pm               |                                    |                                  |            |          |                |     |                                           |             |                       |
| 10 -                       |                                   | 1                                  |                                  |            |          |                |     |                                           |             |                       |
|                            |                                   |                                    |                                  |            |          |                |     |                                           |             |                       |
|                            |                                   |                                    |                                  |            |          |                |     |                                           |             | POWERED BY TINYM      |
|                            |                                   |                                    |                                  |            |          |                |     |                                           |             | save                  |

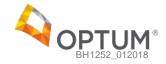

In this section, providers can:

- View and update any existing availability schedules
- Create new schedules to reflect the provider's future availability

# **Availability Settings**

| ettings           |                      |                                                               |                  |                   |                      |                       | Provider            |                       |
|-------------------|----------------------|---------------------------------------------------------------|------------------|-------------------|----------------------|-----------------------|---------------------|-----------------------|
| sic Settings      | Practice Information | Prescribing Information                                       | Payment Settings | Bography Settings | Appointment Settings | Notification Settings | Case Note Templates | Availability Settings |
| y Availabili      | ty Schedule          |                                                               |                  |                   |                      |                       |                     |                       |
| t multiple avails |                      | nes when patients may bo<br>arent date ranges as well a<br>s. |                  |                   |                      |                       |                     | New Availability      |
| Name              |                      | Start Date -                                                  |                  | End Date          | Tota                 | I Hours +             |                     |                       |
| Default work so   | zhedule              | 12/20/2017                                                    |                  | Ongoing           | 10                   |                       |                     |                       |
| 10 -              |                      |                                                               |                  |                   |                      |                       |                     |                       |
|                   |                      |                                                               |                  |                   |                      |                       |                     |                       |
|                   |                      |                                                               |                  |                   |                      |                       |                     |                       |
|                   |                      |                                                               |                  |                   |                      |                       |                     |                       |
|                   |                      |                                                               |                  |                   |                      |                       |                     |                       |
|                   |                      |                                                               |                  |                   |                      |                       |                     |                       |

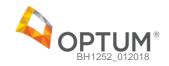

In this section, providers can:

- View and update any existing availability schedules
- Create new schedules to reflect the provider's future availability

# Availability Settings - New Availability

| Name *             | Default work scheduk     | 9                   | ? Effective C        | Dates *       | 12/20/2017 10       | Orgoing  |
|--------------------|--------------------------|---------------------|----------------------|---------------|---------------------|----------|
| Description        | Regular work hours       |                     |                      |               |                     |          |
| Available          | Create available times b | y clicking and drag | ging blocks under re | spective days | of the week.        |          |
| s                  | iunday Monday            | Tuesday             | Wednesday            | Thursday      | Friday              | Saturday |
| 7:00 AM            |                          |                     |                      |               |                     |          |
| 8:00 AM            |                          |                     |                      |               |                     |          |
| 9.00 AM            | 8:30 AM 12:0<br>PM       | 0                   | 830 AM - 12:00<br>PM |               | 830 AM - 1200<br>FM |          |
| 10:00 AM           |                          |                     |                      |               |                     |          |
| 11:00 AM           |                          |                     |                      |               |                     |          |
| 12:00 PM           |                          | _                   |                      |               |                     |          |
| 1:00 PM            |                          |                     |                      |               |                     |          |
| 2:00 PM            |                          |                     |                      |               |                     |          |
| 3:00 PM            |                          |                     |                      |               |                     |          |
| 4:00 PM            |                          |                     |                      |               |                     |          |
| Weekly Availabilit | ty                       |                     | Total Hours          |               |                     |          |
| Monday             | 08:30 AM - 12:00         | PM EST              | 3.30                 | ×             |                     |          |
| Wednesday          | 08:30 AM - 12:00         |                     | 3:30                 | ×             |                     |          |
| Friday             | 08:30 AM - 12:00         | PM EST              | 3:30                 | ×             |                     |          |
|                    |                          |                     | 10:30                |               |                     |          |

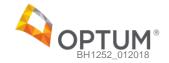

# **Questions?**

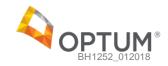

# Thank you.

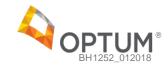